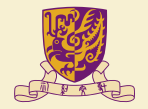

香港中文大學 The Chinese University of Hong Kong

### CMSC5743 Lab 04 MNN Tutorial Materials

Yang BAI Department of Computer Science & Engineering Chinese University of Hong Kong ybai@cse.cuhk.edu.hk

November 19, 2021

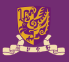

### **1** [MNN Converter](#page-2-0)

#### 2 [MNN Interpreter](#page-2-0)

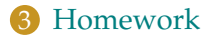

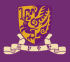

- <span id="page-2-0"></span>• Converter
- Interpreter
- C/C++ or Python

## **Converter**

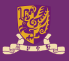

- Frontends
- Graph Optimization

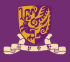

- Tensorflow
- Caffe
- ONNX

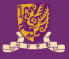

- Operator Fusion
- Operator Replace
- Layout Adjustment

**Interpreter**

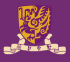

- Engine
- Backends
- Runtime Optimization

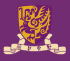

- Graph Schedule
- CV process

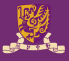

- CPU Backend
- Metal Backend
- OpenCL Backend
- Vulkan Backend

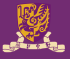

- Winograd Conv
- Strassen
- Low Precision Calculation
- Neon/ASM
- Multi-threads
- Memory Reuse
- Heterogeneous Computing

# **Homework and Sample Code**

- Build the MNN from the source code:
	- Go to the ./Lab04-code/MNN/schema
	- Run sh generate.sh in your terminal
	- Go to the ./Lab04-code/MNN
	- Run mkdir build && cd build in your terminal
	- Run cmake DMNN\_BUILD\_DEMO=ON\_MNN\_BUILD\_CONVERTER=ON ..
	- Run make  $-18$
- Run the human pose estimation example:
	- Go to the ./Lab04-code/Data/model
	- Copy modelmobilenet\_v1\_075.pb, inputPose.jpeg, convertTool.sh, runPose.sh to ./Lab04-code/MNN/build
	- Go to the ./Lab04-code/MNN/build and run sh runPose.sh to get the result
	- Open the outputPose.png to see the visualization of human pose estimation

#### **Q1** Convert the model in

./Lab04-code/MNN/Data/model/deeplabv3\_257\_mv\_gpu.tflite using the MNNConvert tool to MNN model format. The MNNConvert tool is in the ./Lab04-code/MNN/build named as MNNConvert

- **Q2** Learn the segment.cpp from the /Lab04-code/MNN/demo/exec/ to get the result of semantic segmentation
	- Copy image from /Lab04-code/Data/inputSeg.jpeg to ./Lab04-code/MNN/build
	- Use the segment.out in ./Lab04-code/MNN/build and the MNN model from textbfQuestion 1
	- Get the visualization of semantic segmentation

**THANK YOU!**